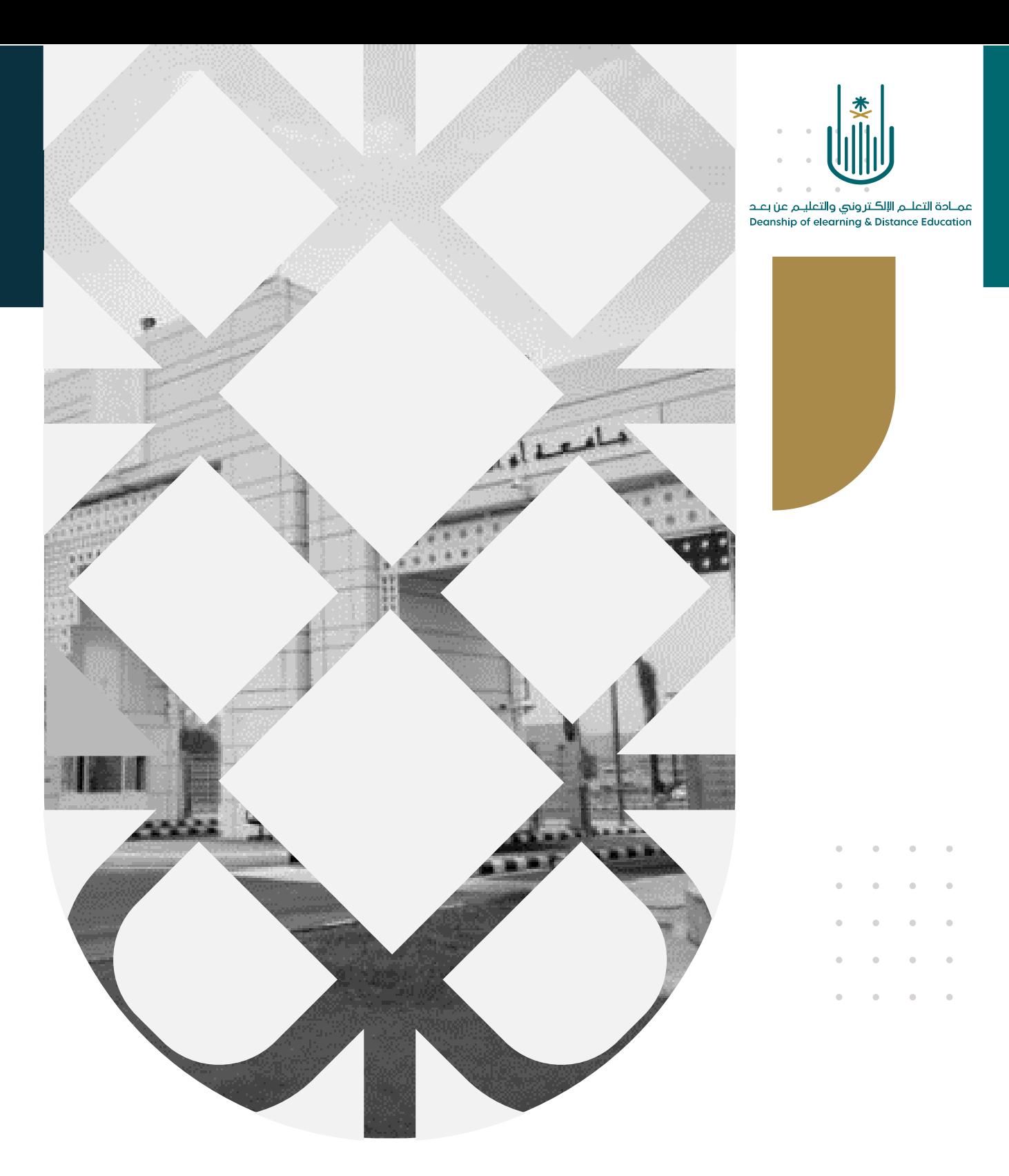

## استخدام أداة "بريد المقرر"

عمادة التعلم الإلكتروني والتعليم عن بعد بجامعة أم القرى

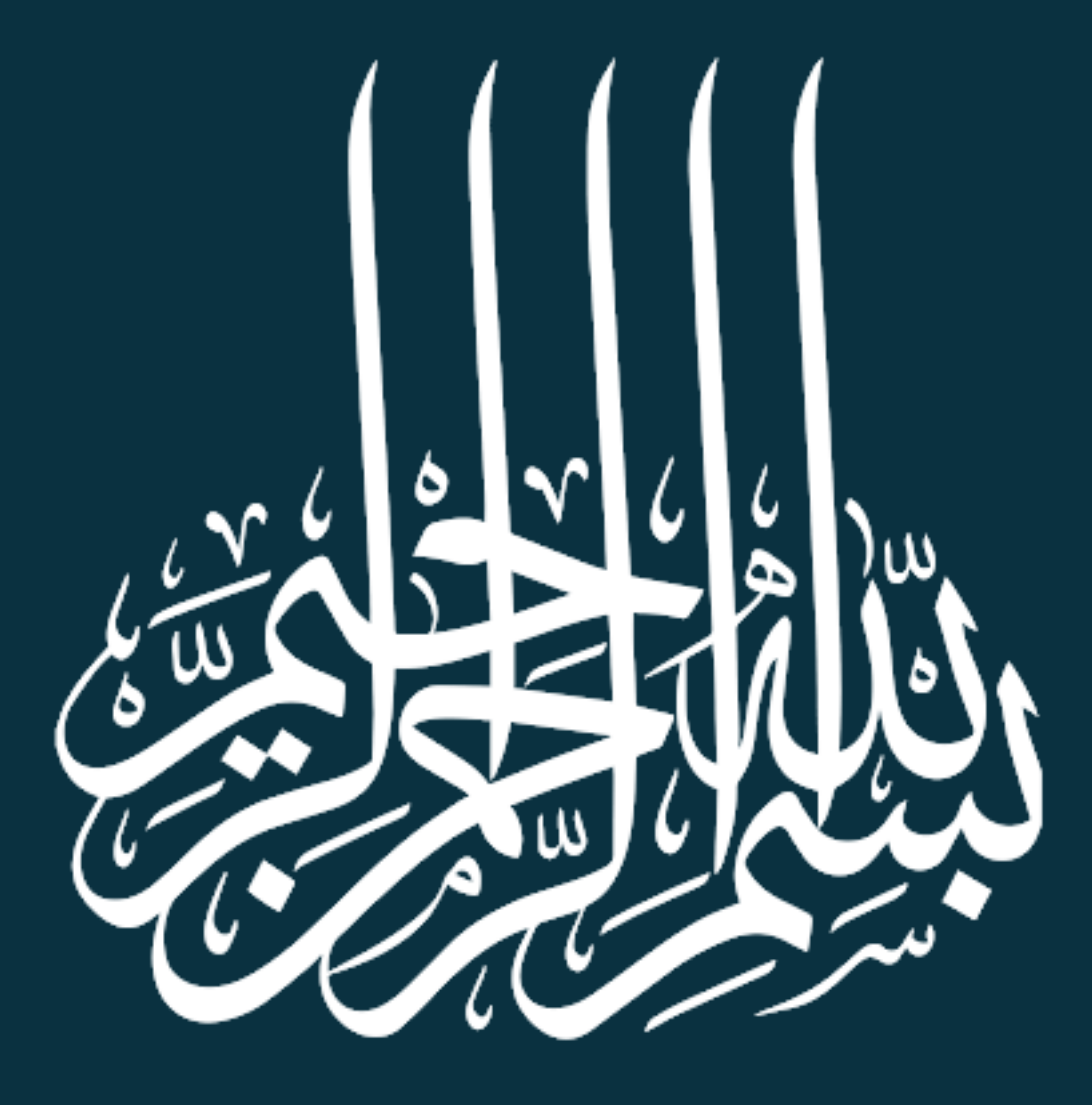

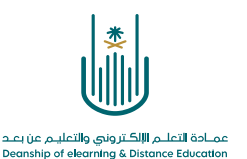

استخدام أداة " بريد المقرر "

## **استخدام أداة بريد المقرر:**

البريد اإللكتروني الخاص بالمقرر يسمح لعضو هيئة التدريس بإرسال رسائل بريدية الى الطالب المسجلين سواء بشكل فردي أو جماعي، كما يستخدم للتواصل مع المدرسين المساعدين في المقرر وهي وسيلة اتصال خاصة وآمنه:

ويمكن الدخول إلى البريد اإللكتروني للمقرر بالضغط على رابط "**البريد اإللكترون ي**" في قائمة المقرر الدراسي:

-1

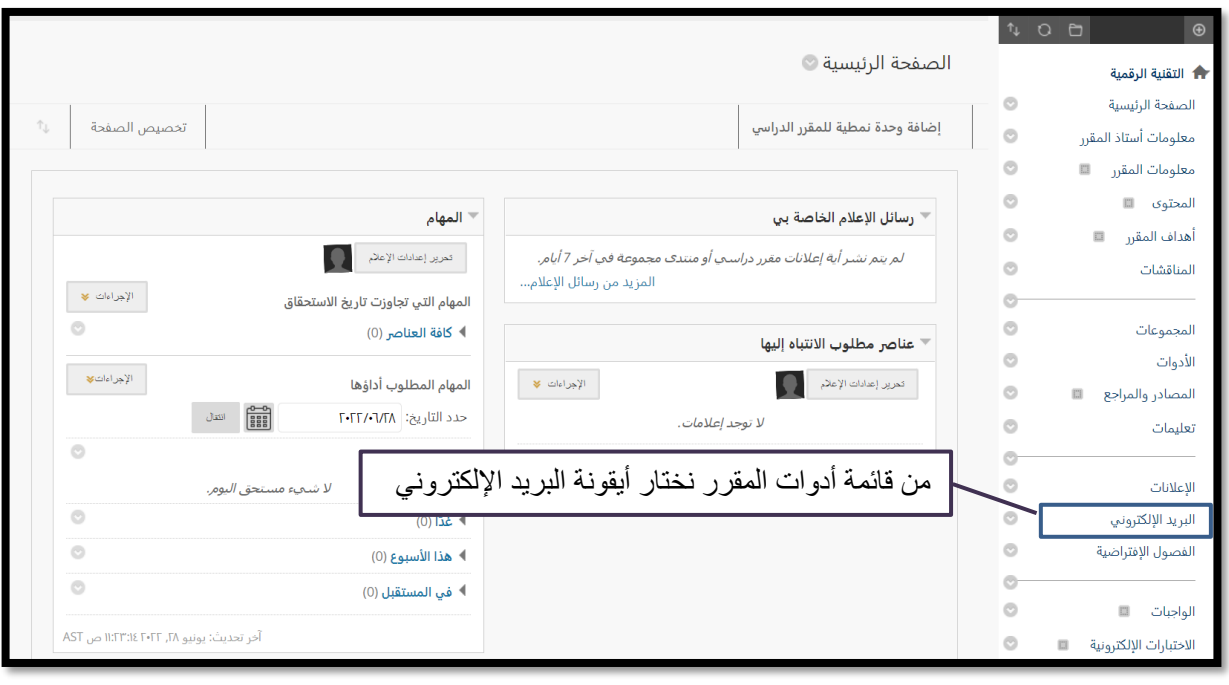

 $\alpha$  , and  $\alpha$  , and  $\alpha$ 

 $\sim$  $\alpha = -\alpha$ 

 $\sim$  $\alpha=1$ 

 $\alpha = 1$ 

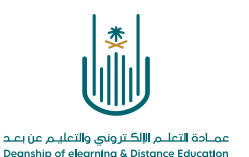

-2 تفتح لك شاشة تحتوي على رسائل المقرر:

 $\sim$ 

 $\alpha$ 

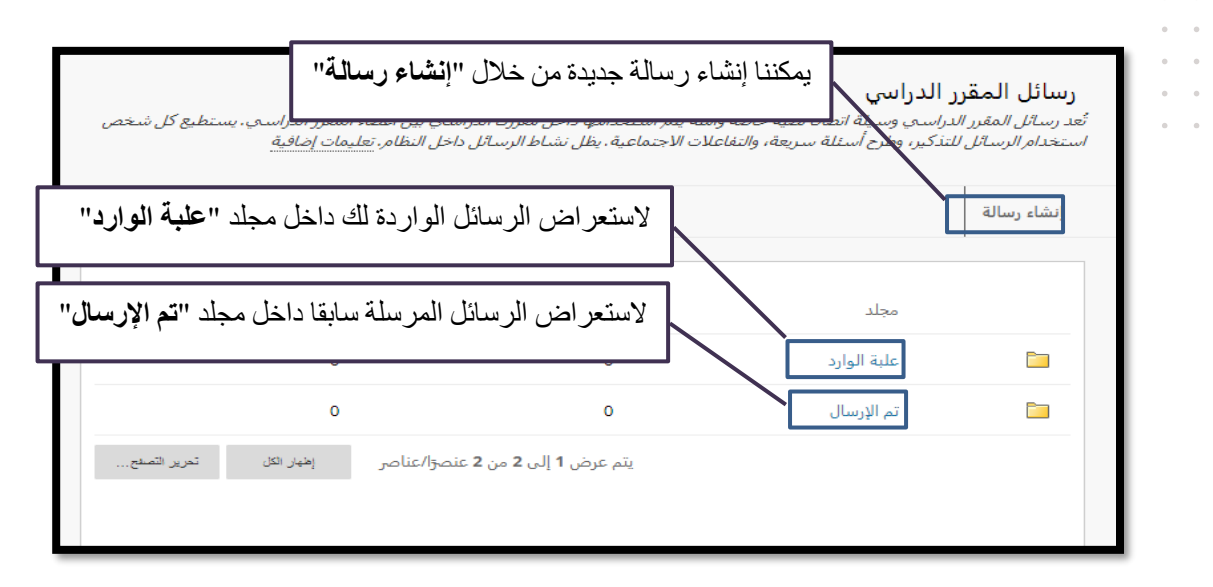

-3 وإلنشاء رسالة جديدة: نقوم بالنقر على أيقونة إنشاء رسالة وسننتقل الى الشاشة التالية:

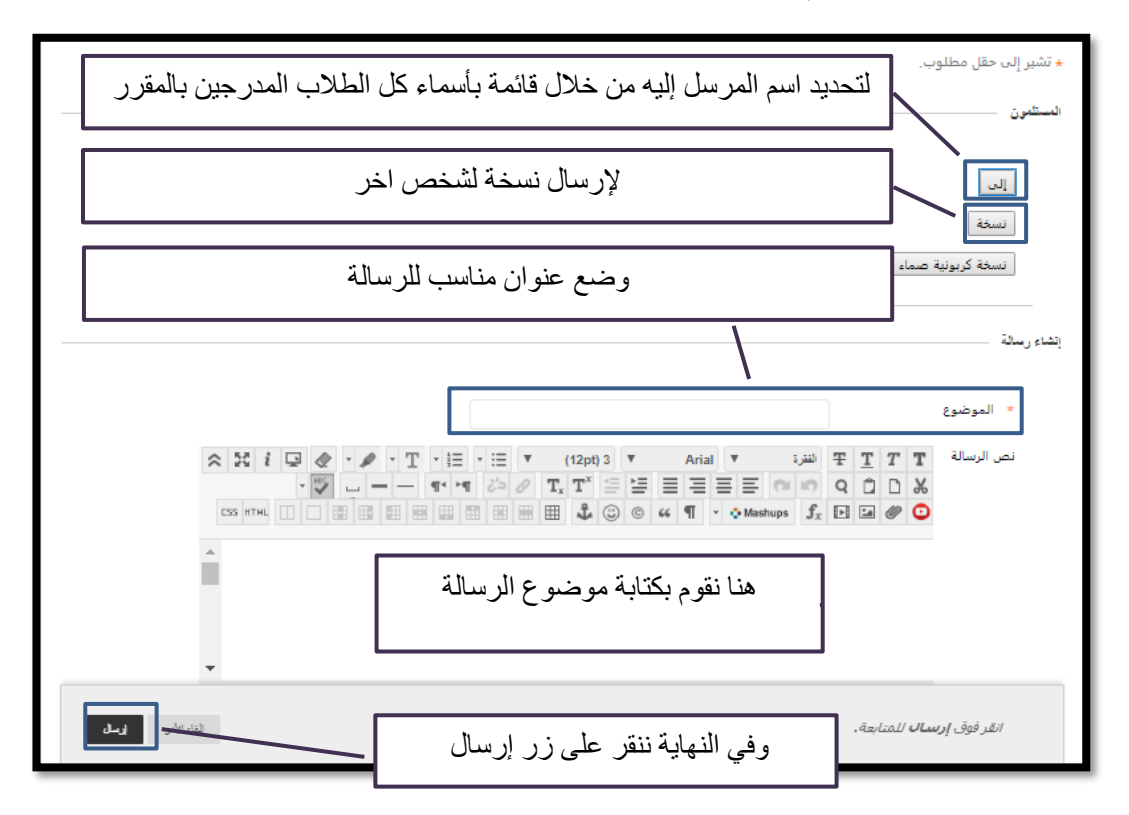

and a state  $\alpha$  $\sim$  $\alpha$  , and  $\alpha$  , and  $\alpha$ and a state of

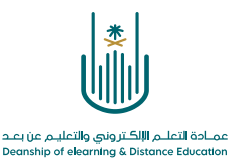

 $\alpha$  . The second contract  $\alpha$  $\alpha = \alpha = \alpha = \alpha$  $\alpha = -\alpha$  .  $\alpha = \alpha$  $\alpha = \alpha = \alpha = \alpha$  $\alpha = \alpha = \alpha = \alpha$ 

**محتوى هذه الوثيقة تشرف عليه عمادة التعلم اإللكتروني والتعليم عن بُعد، وهي عمادة تابعة لوكالة الجامعة للشؤون التعليمية بجامعة أم القرى بالمملكة العربية السعودية. ال يجوز بأي شكل من األشكال نسخ أو استنساخ أو توزيع أو إنشاء أعمال مشتقة من محتويات هذه الوثيقة ألي غرض. ويمنع منعاً باتاً أي تعديل ألي من محتويات الوثيقة بموجب حقوق النشر، وال يجوز استنساخها أو استغاللها بأية طريقة كانت دون موافقة خطية مسبقة من جامعة أم القرى بالمملكة العربية السعودية.** 

 $\alpha = \alpha = \alpha = \alpha$  $\alpha = \alpha = \alpha = \alpha$  $\alpha$  . The second second  $\alpha$  $\alpha = \alpha = \alpha = \alpha$  $\alpha = \alpha + \alpha + \alpha$ 

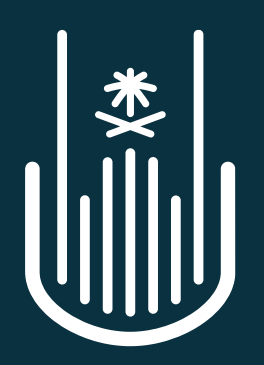

عمــادة التعلــم الإلكــتروني والتعليــم عن بعــد **Deanship of elearning & Distance Education**